### Presentation and Audio Visual Guidelines

#### **ASP-DAC 2018**

### Please upload your presentation file via web by January 15, 2018

(Regular Papers/Invited Papers: PPT, PPTX, or PDF) http://tsys.jp/aspdac/cgi/add\_file.cgi

# **Uploading Presentation Files**

 All the speakers must upload presentation files via <u>http://tsys.jp/aspdac/cgi/add\_file.cgi</u>
 **by January 15, 2018**

Presentation file must be made either in
 PowerPoint 97-2003 (.ppt), PowerPoint 2007 or
 2010 (.pptx), or PDF formats

## **ASP-DAC 2017 ARCHIVE**

 Your can make your slides available via the ASP-DAC 2018 ARCHIVE Web after the conference

FYI: ASP-DAC 2017 Archive <a href="http://www.aspdac.com/aspdac2017/archive/">http://www.aspdac.com/aspdac2017/archive/</a>

You will be asked during upload:

"Do you permit this file to be open on ASP-DAC 2018 ARCHIVE Web site after the conference?"

If you agree, please check "Yes"

 We recommend you to have your slides on the archive, for it will help promote your ideas to a larger audience.

### **Presentation Preparation**

#### Regular Papers:

- You have 25 min (20 min for presentation and 5 min for Q&A)
- Invited Papers:
  - Discuss the presentation time with the organizer.
- Spend at least 30 seconds on each slide
- Give the audience a chance to read over the slide
- Speak across the slides
- Avoid talking "at" your slide
- Conclude your presentation with point punctuation

# Slide Preparation: Rules and Recommendations

- Use "landscape" layout
- NO company name or logo except in title page
- Use big, bold fonts in "sans-serif" (Arial/Helvetica)
  Recommended font size:
  - 36 point for slide title
  - 28 point for major bullets
  - 24 point for indented bullets
  - Anything below 20 point is too small

# Slide Preparation: Rules and Recommendations

#### Use contrasting brightness levels,

e.g. light-on-dark or dark-on-light

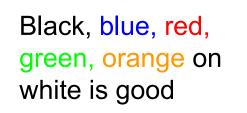

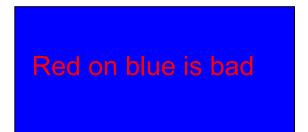

- Minimize the use of animation
- Keep the visual simple
- Use thick lines for graphics (minimum: 2 point)

# Slide Preparation: Rules and Recommendations

- This file can be a template for your presentation
- Avoid the bottom region of your slide
  - Difficult to see from back of the room

#### For users of non-English OS:

- Use fonts that are also available in English OS
- Verify correct projection at Rehearsal room

 $\mathbf{I} = \alpha \mathbf{X} \boldsymbol{\beta}$ 

$$I = a \times \beta$$

This is OK.

This is NG (the same equation in a 2-byte font).

## Speakers' Breakfast (Mandatory!)

#### ■ Time: **7:30 – 8:30** (Jan. 23 – 25)

#### Location: Samda Hall at the conference center

- Attend the speakers' breakfast on the day of your presentation; this is MANDATORY
- Meet your session chairs
- Meet the other speakers at your session

# Each Session Room is Equipped with

- LCD Projector/Laser Pointer/Microphones
- Laptop computer with USB connectors
  - You are not allowed to use your own computer
- Software:
  - MS Office 2010, Adobe Acrobat Reader 2018.009.20050

# **During Presentation**

- Put on microphone
- Locate & test laser pointer
  - Use it only when necessary during the presentation
- Advance slides with mouse or keyboard arrows

#### KEEP YOUR TIME

NOTE: Session Staff will assist Session Chair to time the presentation and to show "Time Up" sign at the end of the presentation

## **Rehearsal is the Key**

#### **IMPORTANT!**

- Present your complete message within the allotted time
- Rehearsing is the best way to achieve this
- Rehearsal Room
  - **Room 301** at the conference center
  - Jan 23 (Tue) Jan 25 (Thu), 8:00AM 6:00PM